### **PageSpeed Insights**

#### **Mobile**

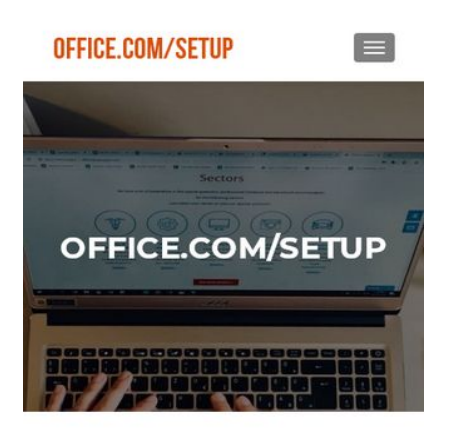

#### WWW.OFFICE.COM/SETUP

Know everything about ms office setup and install from www.office.com/setup. Get answers for your queries:

**How to activate MS office** from  $l$   $+$   $-$ 

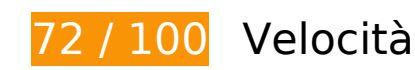

 **Soluzioni da implementare:** 

#### **Elimina JavaScript e CSS che bloccano la visualizzazione nei contenuti above-the-fold**

La tua pagina presenta 2 risorse script e 8 risorse CSS di blocco. Ciò causa un ritardo nella visualizzazione della pagina.

Non è stato possibile visualizzare alcun contenuto above-the-fold della pagina senza dover attendere il caricamento delle seguenti risorse. Prova a rimandare o a caricare in modo asincrono le risorse di blocco oppure incorpora le parti fondamentali di tali risorse direttamente nel codice HTML.

[Rimuovi il codice JavaScript che blocca la visualizzazione](https://sitedesk.net/redirect.php?url=https%3A%2F%2Fdevelopers.google.com%2Fspeed%2Fdocs%2Finsights%2FBlockingJS):

- https://mynew-office.com/wp-includes/js/jquery/jquery.js?ver=1.12.4-wp
- https://mynew-office.com/wp-includes/js/jquery/jquery-migrate.min.js?ver=1.4.1

[Ottimizza la pubblicazione CSS](https://sitedesk.net/redirect.php?url=https%3A%2F%2Fdevelopers.google.com%2Fspeed%2Fdocs%2Finsights%2FOptimizeCSSDelivery) degli elementi seguenti:

- https://mynew-office.com/wp-includes/css/dist/block-library/style.min.css?ver=5.3.2
- https://fonts.googleapis.com/css?family=Lato%3A300%2C400%2C700%2C400italic%7CMont serrat%3A400%2C700%7CHomemade+Apple&subset=latin%2Clatin-ext
- https://fonts.googleapis.com/css?family=Open+Sans%3A300%2C300italic%2C400%2C400it alic%2C600%2C600italic%2C700%2C700italic%2C800%2C800italic&subset=latin&ver=5.3. 2
- https://mynew-office.com/wp-content/themes/zerif-lite/css/bootstrap.css?ver=5.3.2
- https://mynew-office.com/wp-content/themes/zerif-lite/css/font-awesome.min.css?ver=v1
- https://mynew-office.com/wp-content/themes/zerif-lite/style.css?ver=1.8.5.49
- https://mynew-office.com/wp-content/themes/zerif-lite/css/responsive.css?ver=1.8.5.49
- https://mynew-office.com/wp-content/themes/zerif-lite/css/style-mobile.css?ver=v1

### **Possibili soluzioni:**

#### **Sfrutta il caching del browser**

Se viene impostata una data di scadenza o un'età massima nelle intestazioni HTTP per le risorse statiche, il browser carica le risorse precedentemente scaricate dal disco locale invece che dalla rete.

[Utilizza la memorizzazione nella cache del browser](https://sitedesk.net/redirect.php?url=https%3A%2F%2Fdevelopers.google.com%2Fspeed%2Fdocs%2Finsights%2FLeverageBrowserCaching) per le seguenti risorse memorizzabili nella cache:

- https://mynew-office.com/wp-content/uploads/2019/11/enter-office-product-key.png (scadenza non specificata)
- https://mynew-office.com/wp-content/uploads/2019/11/logo.png (scadenza non specificata)
- https://mynew-office.com/wp-content/uploads/2019/11/office-bg.jpg (scadenza non specificata)

**Riduci tempo di risposta del server**

Nel nostro test, il tuo server ha risposto in 0,40 secondi.

Il tempo di risposta del server potrebbe essere più lungo a causa di diversi fattori. [Leggi i nostri](https://sitedesk.net/redirect.php?url=https%3A%2F%2Fdevelopers.google.com%2Fspeed%2Fdocs%2Finsights%2FServer) [consigli](https://sitedesk.net/redirect.php?url=https%3A%2F%2Fdevelopers.google.com%2Fspeed%2Fdocs%2Finsights%2FServer) per sapere come puoi monitorare e valutare dove il tuo server trascorre gran parte del tempo.

#### **Minimizza CSS**

La compattazione del codice CSS può far risparmiare parecchi byte di dati e può velocizzare i tempi di download e analisi.

[Minimizza CSS](https://sitedesk.net/redirect.php?url=https%3A%2F%2Fdevelopers.google.com%2Fspeed%2Fdocs%2Finsights%2FMinifyResources) per le seguenti risorse al fine di ridurne le dimensioni di 4,4 KiB (riduzione del 18%).

- La minimizzazione di https://mynew-office.com/wp-content/themes/zeriflite/style.css?ver=1.8.5.49 potrebbe consentire di risparmiare 4,3 KiB (riduzione del 18%) dopo la compressione.
- La minimizzazione di https://mynew-office.com/wp-content/themes/zeriflite/css/responsive.css?ver=1.8.5.49 potrebbe consentire di risparmiare 119 B (riduzione del 19%) dopo la compressione.

### **Minimizza JavaScript**

La compattazione del codice JavaScript può far risparmiare parecchi byte di dati e può velocizzare download, analisi e tempo di esecuzione.

[Minimizza JavaScript](https://sitedesk.net/redirect.php?url=https%3A%2F%2Fdevelopers.google.com%2Fspeed%2Fdocs%2Finsights%2FMinifyResources) per le seguenti risorse al fine di ridurne le dimensioni di 6,1 KiB (riduzione del 35%).

- La minimizzazione di https://mynew-office.com/wp-content/themes/zeriflite/js/smoothscroll.js?ver=1.8.5.49 potrebbe consentire di risparmiare 2,6 KiB (riduzione del 42%) dopo la compressione.
- La minimizzazione di https://mynew-office.com/wp-content/themes/zeriflite/js/jquery.knob.js?ver=1.8.5.49 potrebbe consentire di risparmiare 1,8 KiB (riduzione del 36%) dopo la compressione.
- La minimizzazione di https://mynew-office.com/wp-content/themes/zerif-

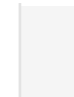

lite/js/zerif.js?ver=1.8.5.49 potrebbe consentire di risparmiare 1,7 KiB (riduzione del 27%) dopo la compressione.

# **5 regole rispettate**

#### **Evita reindirizzamenti delle pagine di destinazione**

La tua pagina non ha reindirizzamenti. Leggi ulteriori informazioni su [come evitare reindirizzamenti](https://sitedesk.net/redirect.php?url=https%3A%2F%2Fdevelopers.google.com%2Fspeed%2Fdocs%2Finsights%2FAvoidRedirects) [delle pagine di destinazione](https://sitedesk.net/redirect.php?url=https%3A%2F%2Fdevelopers.google.com%2Fspeed%2Fdocs%2Finsights%2FAvoidRedirects).

#### **Abilita la compressione**

La compressione è attiva. Leggi ulteriori informazioni sull'[attivazione della compressione.](https://sitedesk.net/redirect.php?url=https%3A%2F%2Fdevelopers.google.com%2Fspeed%2Fdocs%2Finsights%2FEnableCompression)

#### **Minimizza HTML**

Il tuo HTML è minimizzato. Leggi ulteriori informazioni su [come minimizzare l'HTML.](https://sitedesk.net/redirect.php?url=https%3A%2F%2Fdevelopers.google.com%2Fspeed%2Fdocs%2Finsights%2FMinifyResources)

### **Ottimizza immagini**

Le tue immagini sono ottimizzate. Leggi ulteriori informazioni sull'[ottimizzazione delle immagini.](https://sitedesk.net/redirect.php?url=https%3A%2F%2Fdevelopers.google.com%2Fspeed%2Fdocs%2Finsights%2FOptimizeImages)

### **Dai la priorità ai contenuti visibili**

I tuoi contenuti above the fold presentano priorità corrette. Leggi ulteriori informazioni sull'[assegnazione di priorità ai contenuti visibili.](https://sitedesk.net/redirect.php?url=https%3A%2F%2Fdevelopers.google.com%2Fspeed%2Fdocs%2Finsights%2FPrioritizeVisibleContent)

**100 / 100** Esperienza utente

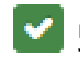

 **5 regole rispettate** 

### **Evita plug-in**

Risulta che la tua pagina non utilizzi plug-in. Questo impedisce ai contenuti di essere utilizzati su molte piattaforme. Scopri ulteriori informazioni sull'importanza di [evitare i plug-in.](https://sitedesk.net/redirect.php?url=https%3A%2F%2Fdevelopers.google.com%2Fspeed%2Fdocs%2Finsights%2FAvoidPlugins)

### **Configura la viewport**

Per la pagina è stata specificata una viewport corrispondente alle dimensioni del dispositivo che consente la corretta visualizzazione della pagina su tutti i dispositivi. Leggi ulteriori informazioni sulla [configurazione di viewport.](https://sitedesk.net/redirect.php?url=https%3A%2F%2Fdevelopers.google.com%2Fspeed%2Fdocs%2Finsights%2FConfigureViewport)

#### **Imposta le dimensioni per la visualizzazione**

I contenuti della pagina rientrano nella visualizzazione. Scopri ulteriori informazioni su come [adattare le dimensioni dei contenuti alla visualizzazione.](https://sitedesk.net/redirect.php?url=https%3A%2F%2Fdevelopers.google.com%2Fspeed%2Fdocs%2Finsights%2FSizeContentToViewport)

#### **Imposta dimensioni appropriate per target tocco**

Tutti i link/pulsanti della pagina sono abbastanza grandi per consentire a un utente di toccarli facilmente sul touchscreen. Leggi ulteriori informazioni sulle [dimensioni appropriate dei target dei](https://sitedesk.net/redirect.php?url=https%3A%2F%2Fdevelopers.google.com%2Fspeed%2Fdocs%2Finsights%2FSizeTapTargetsAppropriately) [tocchi.](https://sitedesk.net/redirect.php?url=https%3A%2F%2Fdevelopers.google.com%2Fspeed%2Fdocs%2Finsights%2FSizeTapTargetsAppropriately)

### **Utilizza dimensioni di carattere leggibili**

Il testo della pagina è leggibile. Leggi ulteriori informazioni sull'[utilizzo di dimensioni di carattere](https://sitedesk.net/redirect.php?url=https%3A%2F%2Fdevelopers.google.com%2Fspeed%2Fdocs%2Finsights%2FUseLegibleFontSizes) [leggibili.](https://sitedesk.net/redirect.php?url=https%3A%2F%2Fdevelopers.google.com%2Fspeed%2Fdocs%2Finsights%2FUseLegibleFontSizes)

**Velocità**

#### **Velocità**

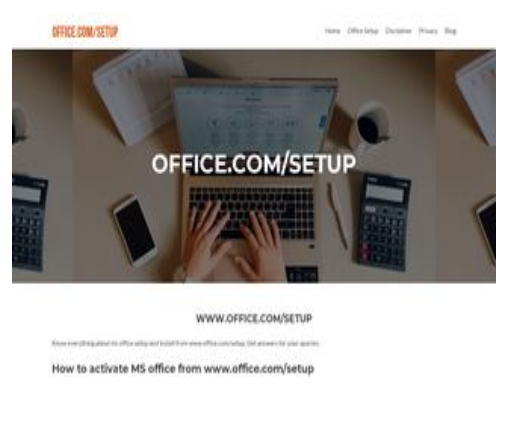

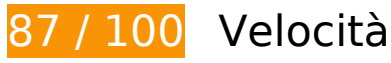

 **Possibili soluzioni:** 

#### **Sfrutta il caching del browser**

Se viene impostata una data di scadenza o un'età massima nelle intestazioni HTTP per le risorse statiche, il browser carica le risorse precedentemente scaricate dal disco locale invece che dalla rete.

[Utilizza la memorizzazione nella cache del browser](https://sitedesk.net/redirect.php?url=https%3A%2F%2Fdevelopers.google.com%2Fspeed%2Fdocs%2Finsights%2FLeverageBrowserCaching) per le seguenti risorse memorizzabili nella cache:

- https://mynew-office.com/wp-content/uploads/2019/11/enter-office-product-key.png (scadenza non specificata)
- https://mynew-office.com/wp-content/uploads/2019/11/logo.png (scadenza non specificata)
- https://mynew-office.com/wp-content/uploads/2019/11/office-bg.jpg (scadenza non specificata)

#### **Riduci tempo di risposta del server**

Nel nostro test, il tuo server ha risposto in 0,40 secondi.

Il tempo di risposta del server potrebbe essere più lungo a causa di diversi fattori. [Leggi i nostri](https://sitedesk.net/redirect.php?url=https%3A%2F%2Fdevelopers.google.com%2Fspeed%2Fdocs%2Finsights%2FServer) [consigli](https://sitedesk.net/redirect.php?url=https%3A%2F%2Fdevelopers.google.com%2Fspeed%2Fdocs%2Finsights%2FServer) per sapere come puoi monitorare e valutare dove il tuo server trascorre gran parte del tempo.

#### **Velocità**

#### **Minimizza CSS**

La compattazione del codice CSS può far risparmiare parecchi byte di dati e può velocizzare i tempi di download e analisi.

[Minimizza CSS](https://sitedesk.net/redirect.php?url=https%3A%2F%2Fdevelopers.google.com%2Fspeed%2Fdocs%2Finsights%2FMinifyResources) per le seguenti risorse al fine di ridurne le dimensioni di 4,4 KiB (riduzione del 18%).

- La minimizzazione di https://mynew-office.com/wp-content/themes/zeriflite/style.css?ver=1.8.5.49 potrebbe consentire di risparmiare 4,3 KiB (riduzione del 18%) dopo la compressione.
- La minimizzazione di https://mynew-office.com/wp-content/themes/zeriflite/css/responsive.css?ver=1.8.5.49 potrebbe consentire di risparmiare 119 B (riduzione del 19%) dopo la compressione.

### **Minimizza JavaScript**

La compattazione del codice JavaScript può far risparmiare parecchi byte di dati e può velocizzare download, analisi e tempo di esecuzione.

[Minimizza JavaScript](https://sitedesk.net/redirect.php?url=https%3A%2F%2Fdevelopers.google.com%2Fspeed%2Fdocs%2Finsights%2FMinifyResources) per le seguenti risorse al fine di ridurne le dimensioni di 6,4 KiB (riduzione del 34%).

- La minimizzazione di https://mynew-office.com/wp-content/themes/zeriflite/js/smoothscroll.js?ver=1.8.5.49 potrebbe consentire di risparmiare 2,6 KiB (riduzione del 42%) dopo la compressione.
- La minimizzazione di https://mynew-office.com/wp-content/themes/zeriflite/js/jquery.knob.js?ver=1.8.5.49 potrebbe consentire di risparmiare 1,8 KiB (riduzione del 36%) dopo la compressione.
- La minimizzazione di https://mynew-office.com/wp-content/themes/zeriflite/js/zerif.js?ver=1.8.5.49 potrebbe consentire di risparmiare 1,7 KiB (riduzione del 27%) dopo la compressione.
- La minimizzazione di https://mynew-office.com/wp-content/themes/zeriflite/js/scrollReveal.js?ver=1.8.5.49 potrebbe consentire di risparmiare 309 B (riduzione del 21%) dopo la compressione.

#### **Elimina JavaScript e CSS che bloccano la visualizzazione nei contenuti above-the-fold**

La tua pagina presenta 2 risorse script e 7 risorse CSS di blocco. Ciò causa un ritardo nella visualizzazione della pagina.

Non è stato possibile visualizzare alcun contenuto above-the-fold della pagina senza dover attendere il caricamento delle seguenti risorse. Prova a rimandare o a caricare in modo asincrono le risorse di blocco oppure incorpora le parti fondamentali di tali risorse direttamente nel codice HTML.

[Rimuovi il codice JavaScript che blocca la visualizzazione](https://sitedesk.net/redirect.php?url=https%3A%2F%2Fdevelopers.google.com%2Fspeed%2Fdocs%2Finsights%2FBlockingJS):

- https://mynew-office.com/wp-includes/js/jquery/jquery.js?ver=1.12.4-wp
- https://mynew-office.com/wp-includes/js/jquery/jquery-migrate.min.js?ver=1.4.1

[Ottimizza la pubblicazione CSS](https://sitedesk.net/redirect.php?url=https%3A%2F%2Fdevelopers.google.com%2Fspeed%2Fdocs%2Finsights%2FOptimizeCSSDelivery) degli elementi seguenti:

- https://mynew-office.com/wp-includes/css/dist/block-library/style.min.css?ver=5.3.2
- https://fonts.googleapis.com/css?family=Lato%3A300%2C400%2C700%2C400italic%7CMont serrat%3A400%2C700%7CHomemade+Apple&subset=latin%2Clatin-ext
- https://fonts.googleapis.com/css?family=Open+Sans%3A300%2C300italic%2C400%2C400it alic%2C600%2C600italic%2C700%2C700italic%2C800%2C800italic&subset=latin&ver=5.3. 2
- https://mynew-office.com/wp-content/themes/zerif-lite/css/bootstrap.css?ver=5.3.2
- https://mynew-office.com/wp-content/themes/zerif-lite/css/font-awesome.min.css?ver=v1
- https://mynew-office.com/wp-content/themes/zerif-lite/style.css?ver=1.8.5.49
- https://mynew-office.com/wp-content/themes/zerif-lite/css/responsive.css?ver=1.8.5.49

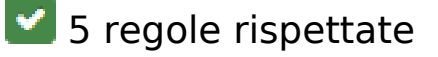

**Evita reindirizzamenti delle pagine di destinazione**

La tua pagina non ha reindirizzamenti. Leggi ulteriori informazioni su [come evitare reindirizzamenti](https://sitedesk.net/redirect.php?url=https%3A%2F%2Fdevelopers.google.com%2Fspeed%2Fdocs%2Finsights%2FAvoidRedirects)

[delle pagine di destinazione](https://sitedesk.net/redirect.php?url=https%3A%2F%2Fdevelopers.google.com%2Fspeed%2Fdocs%2Finsights%2FAvoidRedirects).

#### **Abilita la compressione**

La compressione è attiva. Leggi ulteriori informazioni sull'[attivazione della compressione.](https://sitedesk.net/redirect.php?url=https%3A%2F%2Fdevelopers.google.com%2Fspeed%2Fdocs%2Finsights%2FEnableCompression)

#### **Minimizza HTML**

Il tuo HTML è minimizzato. Leggi ulteriori informazioni su [come minimizzare l'HTML.](https://sitedesk.net/redirect.php?url=https%3A%2F%2Fdevelopers.google.com%2Fspeed%2Fdocs%2Finsights%2FMinifyResources)

#### **Ottimizza immagini**

Le tue immagini sono ottimizzate. Leggi ulteriori informazioni sull'[ottimizzazione delle immagini.](https://sitedesk.net/redirect.php?url=https%3A%2F%2Fdevelopers.google.com%2Fspeed%2Fdocs%2Finsights%2FOptimizeImages)

### **Dai la priorità ai contenuti visibili**

I tuoi contenuti above the fold presentano priorità corrette. Leggi ulteriori informazioni sull'[assegnazione di priorità ai contenuti visibili.](https://sitedesk.net/redirect.php?url=https%3A%2F%2Fdevelopers.google.com%2Fspeed%2Fdocs%2Finsights%2FPrioritizeVisibleContent)